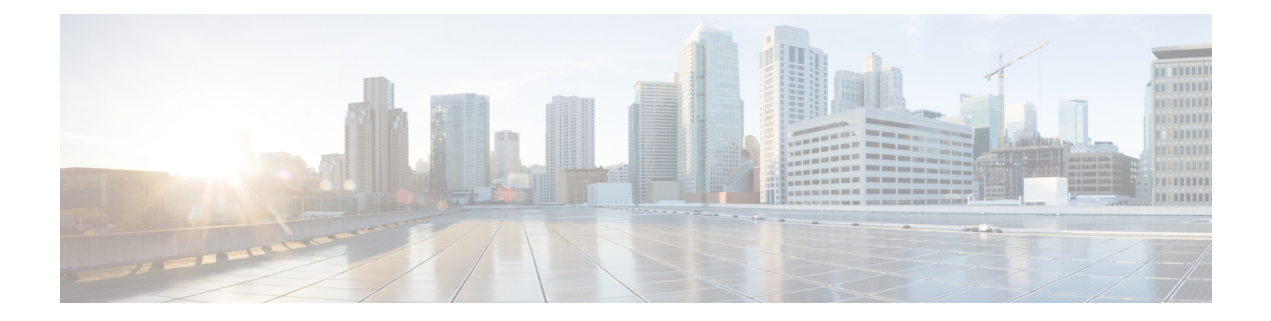

# **Configuring Graceful Shutdown Support for OSPFv3**

- [Information](#page-0-0) About Graceful Shutdown for OSPFv3, on page 1
- How to Configure Graceful [Shutdown](#page-0-1) Support for OSPFv3, on page 1
- [Configuration](#page-3-0) Examples for Graceful Shutdown Support for OSPFv3, on page 4
- Additional [References](#page-4-0) for Graceful Shutdown Support for OSPFv3, on page 5
- Feature History for Graceful [Shutdown](#page-4-1) Support for OSPFv3, on page 5

### <span id="page-0-0"></span>**Information About Graceful Shutdown for OSPFv3**

The Graceful Shutdown for OSPFv3 feature provides the ability to temporarily shut down the OSPFv3 protocol in the least disruptive manner and to notify its neighbors that it is going away. All traffic that has another path through the network will be directed to that alternate path. A graceful shutdown of the OSPFv3 protocol can be initiated using the **shutdown** command in router configuration mode or in address family configuration mode.

This feature also provides the ability to shut down OSPFv3 on a specific interface. In this case, OSPFv3 will not advertise the interface or form adjacencies over it; however, all of the OSPFv3 interface configuration will be retained. To initiate a graceful shutdown of an interface, use the **ipv6 ospf shutdown** or the **ospfv3 shutdown** command in interface configuration mode.

## <span id="page-0-1"></span>**How to Configure Graceful Shutdown Support for OSPFv3**

### **Configuring Graceful Shutdown of the OSPFv3 Process**

#### **SUMMARY STEPS**

- **1. enable**
- **2. configure terminal**
- **3.** Do one of the following:
	- **ipv6 router ospf** *process-id*
	- **router ospfv3** *process-id*
- **4. shutdown**
- **5. end**
- **6.** Do one of the following:
	- **show ipv6 ospf** [*process-id*]
	- **show ospfv3** [*process-id*]

#### **DETAILED STEPS**

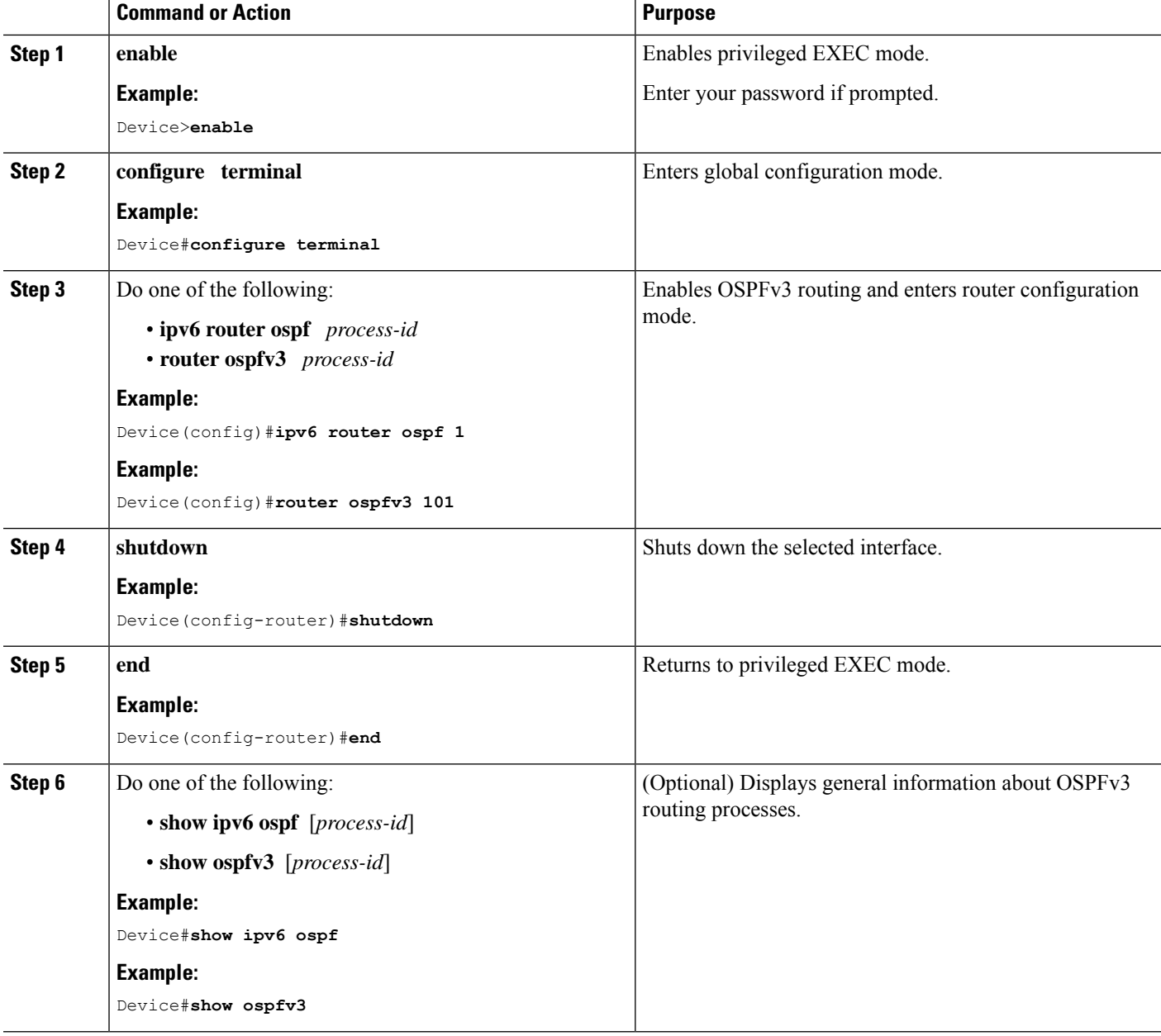

### **Configuring Graceful Shutdown of the OSPFv3 Process in Address-Family Configuration Mode**

#### **SUMMARY STEPS**

- **1. enable**
- **2. configure terminal**
- **3. router ospfv3** [*process-id*]
- **4. address-family ipv6 unicast** [**vrf** *vrf-name*]
- **5. shutdown**
- **6. end**
- **7. show ospfv3** [*process-id*]

#### **DETAILED STEPS**

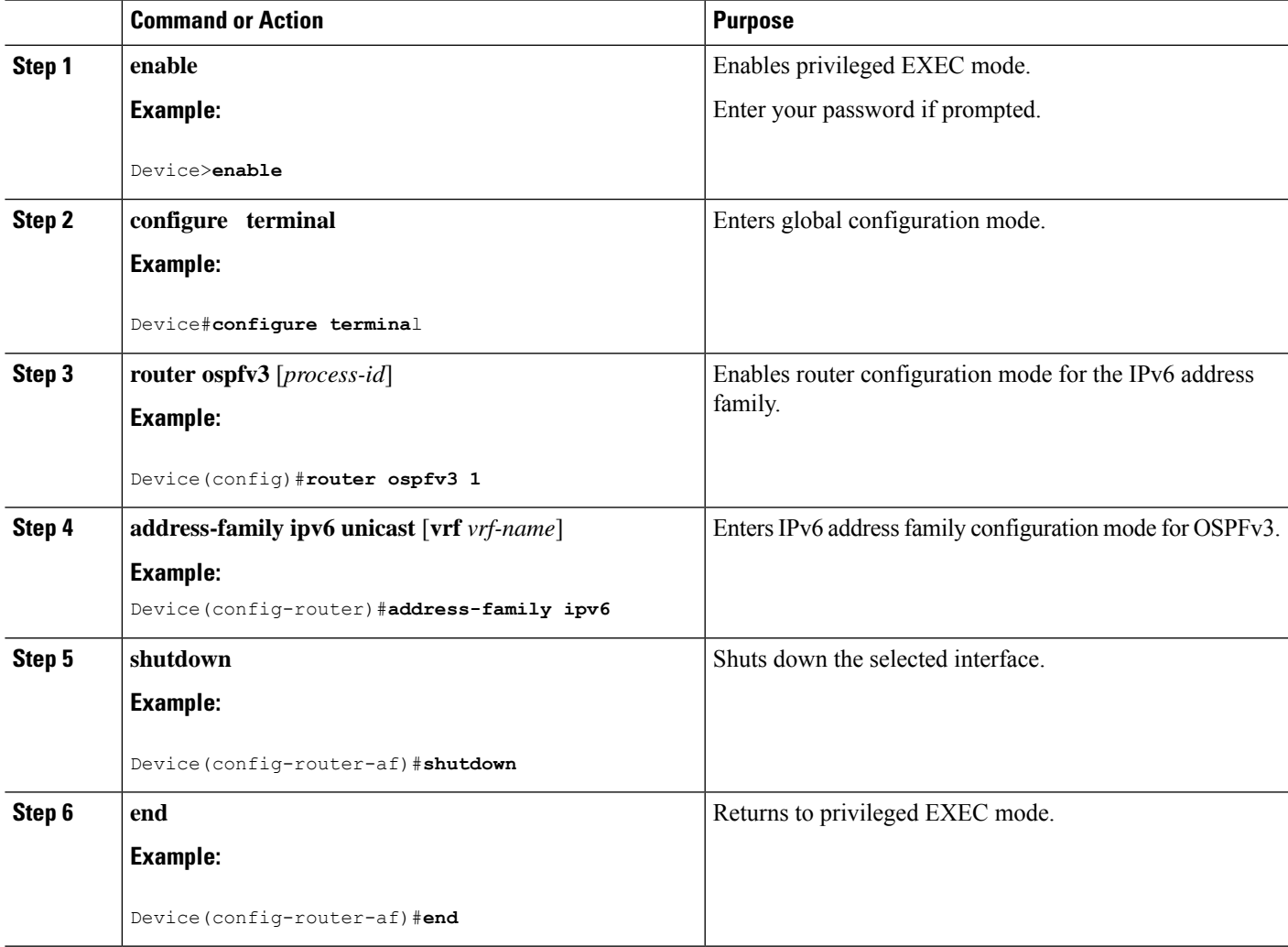

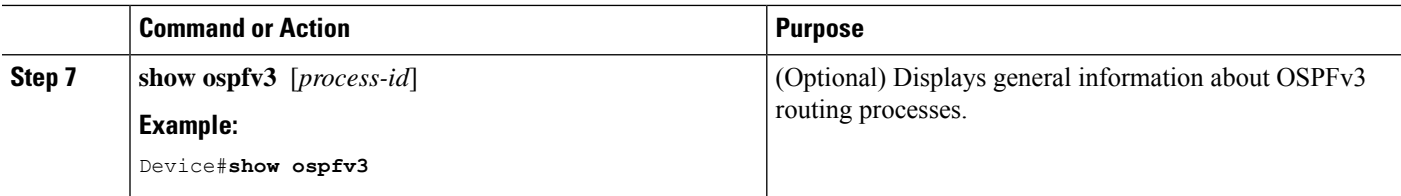

## <span id="page-3-0"></span>**Configuration Examples for Graceful Shutdown Support for OSPFv3**

The following sections provide the various configuration examples for graceful shutdown support for OSPFv3.

### **Example: Configuring Graceful Shutdown of the OSPFv3 Process**

The following example shows how to configure graceful shutdown of the OSPFv3 process in IPv6 router OSPF configuration mode configuration mode:

```
ipv6 router ospf 6
router-id 10.10.10.10
shutdown
```
The following example shows how to configure graceful shutdown of the OSPFv3 process in router OSPFv3 configuration mode:

```
!
router ospfv3 1
shutdown
 !
address-family ipv6 unicast
 exit-address-family
```
The following example shows how to configure graceful shutdown of the OSPFv3 process in address-family configuration mode:

```
!
router ospfv3 1
 !
address-family ipv6 unicast
 shutdown
  exit-address-family
```
### **Example: Configuring Graceful Shutdown of the OSPFv3 Interface**

The following example shows how to configure graceful shutdown of the OSPFv3 interface using the **ipv6 ospf shutdown** command:

```
!
interface Serial2/1
no ip address
ipv6 enable
ipv6 ospf 6 area 0
ipv6 ospf shutdown
serial restart-delay 0
end
```
Ш

The following example shows how to configure graceful shutdown of the OSPFv3 interface using the **ospfv3 shutdown** command:

```
!
interface Serial2/0
ip address 10.10.10.10 255.255.255.0
ip ospf 1 area 0
 ipv6 enable
ospfv3 shutdown
 ospfv3 1 ipv6 area 0
 serial restart-delay 0
 end
```
## <span id="page-4-0"></span>**Additional References for Graceful Shutdown Support for OSPFv3**

#### **Related Documents**

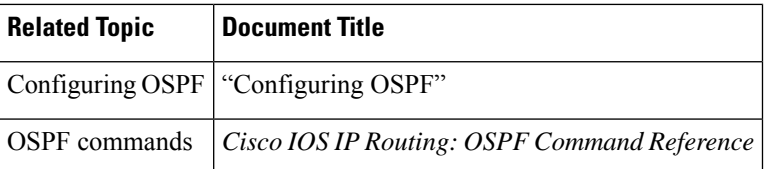

### <span id="page-4-1"></span>**Feature History for Graceful Shutdown Support for OSPFv3**

This table provides release and related information for the features explained in this module.

These features are available in all the releases subsequent to the one they were introduced in, unless noted otherwise.

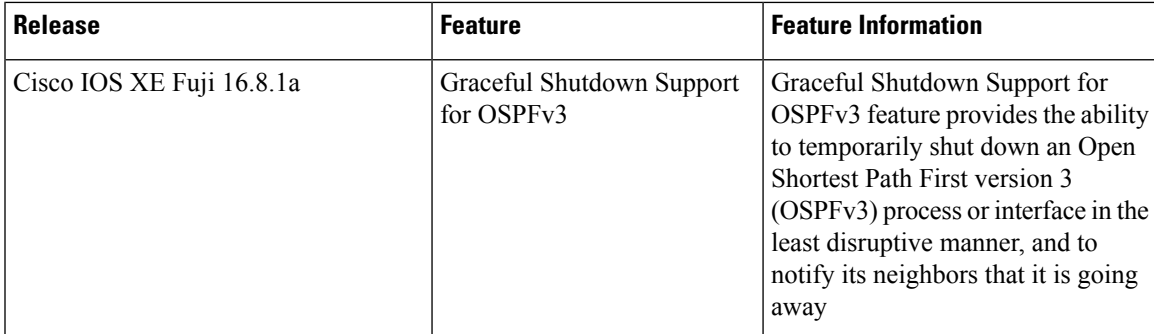

Use the Cisco Feature Navigator to find information about platform and software image support. To access Cisco Feature Navigator, go to [http://www.cisco.com/go/cfn.](http://www.cisco.com/go/cfn)

L